Praktikum Simulative Untersuchung von Protokollfunktionen des Internet

# Aufgabenblatt 11 <sup>1</sup>

## **Vorbereitung**

#### Aufgabe 1: Handsimulation Sender

Bitte lesen Sie sich die Beschreibung im praktischen Teil gut durch. Das folgende Diagramm zeigt einen Ausschnitt des Sequenznummernraums eines Senders. Die Größe des Sendepuffers sei 7 Pakete. Schraffieren Sie bitte in jedem Schritt die im Puffer belegten Sequenznummern und markieren Sie die Positionen von lastAckSeqNo, nextSendSeqNo, nextSendBufferSeqNo und maxAllowedSeqNo. Notieren Sie bitte für jedes Ereignis die durchgeführten Aktionen (möglich sind OKAY, TRY\_AGAIN und send DATA seqNo).

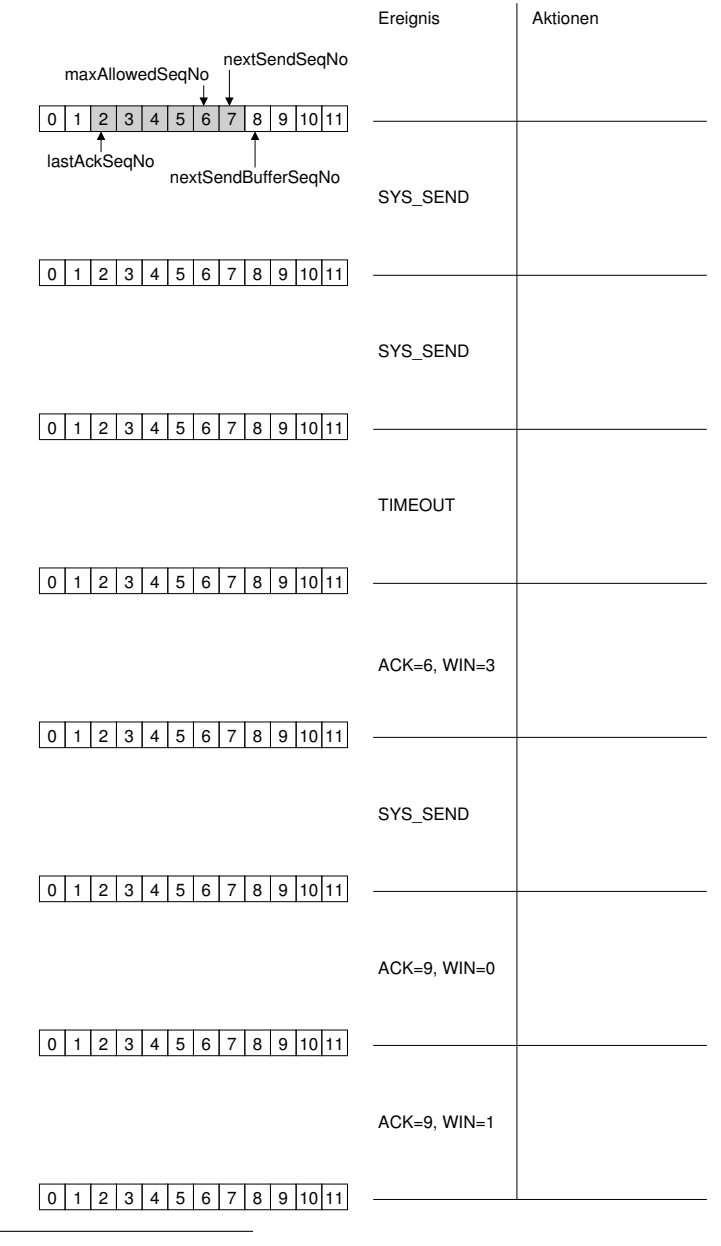

<sup>1</sup>Stand: 12. Oktober 2023

### Aufgabe 2: Handsimulation Empfänger

Das folgende Diagramm zeigt einen Ausschnitt des Sequenznummernraums eines Empfängers. Die Größe des Empfangspuffers sei 7 Pakete. Schraffieren Sie bitte in jedem Schritt die im Puffer belegten Sequenznummern und markieren Sie die Position von lastReceivedSeqNo. Notieren Sie bitte für jedes Ereignis die durchgeführten Aktionen (möglich sind OKAY, TRY\_AGAIN und send ACK seqNo WIN size).

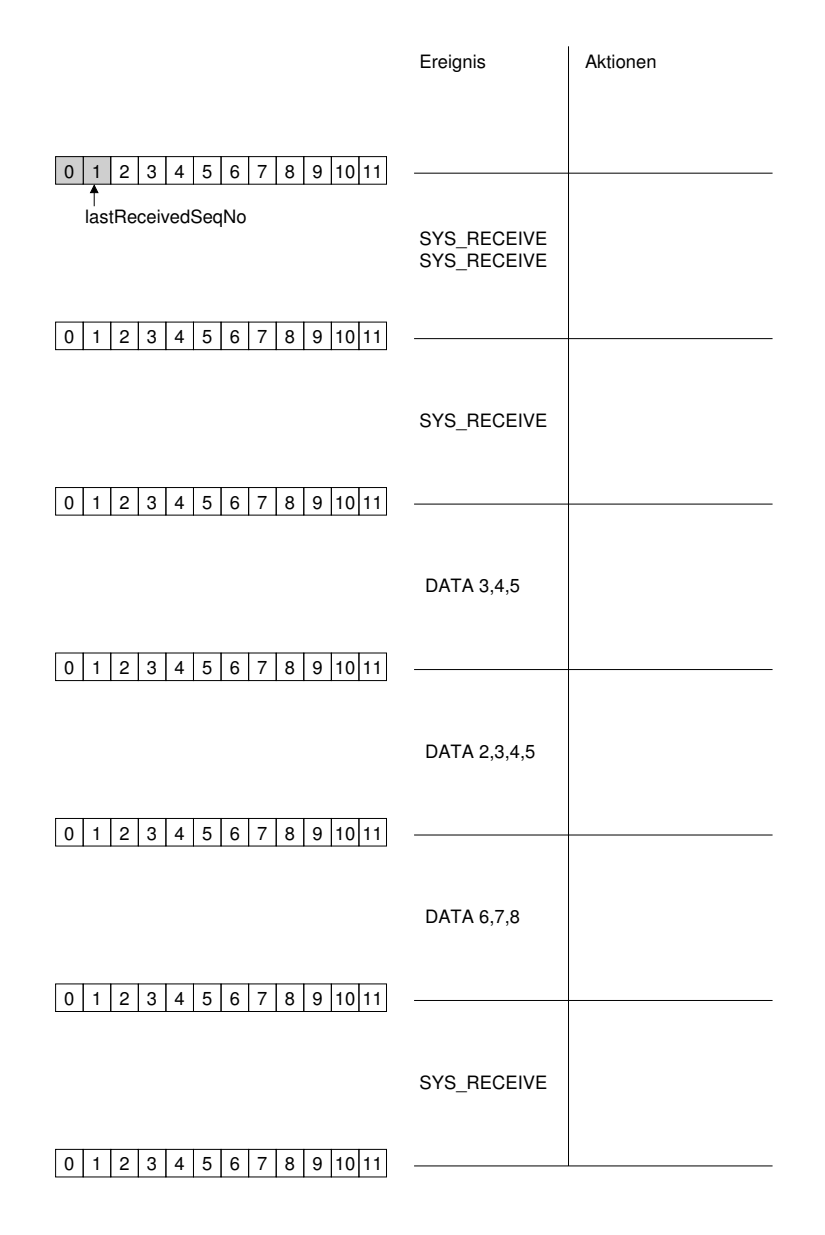

## **Praktischer Teil**

Denken Sie bitte – wie immer bei den praktischen Aufgaben– an aussagekräftige Debug-Ausgaben. Die Sourcen für diese Aufgabe befinden sich im Verzeichnis protsim11.

Die Zustandsmaschine in der letzten Aufgabe enthielt für die Datenkommunikation nur ein primitives Send-and-Wait. Nun haben Sie ja schon gelernt, dass Send-and-Wait bei ungünstigem Bandbreite-Verzögerungs-Produkt sehr ineffizient arbeitet.

Eine Verbesserung, die Sie schon kennen gelernt haben, ist Go-Back-N. Ihre Aufgabe in diesem Termin ist nun, Go-Back-N in das Transport-Protokoll einzubauen. Dabei ergeben sich folgende zusätzlichen Schwierigkeiten: Zum einen ist ein Transport-Endpunkt sowohl Sender als auch Empfänger, zum anderen soll er auch eine Flow-Control implementieren um langsame Empfänger nicht zu überlasten. Sie dürfen natürlich Code aus der Go-Back-N-Aufgabe wiederverwenden, allerdings werden Sie einige Änderungen daran vornehmen müssen.

Bei der Go-Back-N-Aufgabe handelte es sich noch um eine eigenständige Applikation, die ihre Daten selbst generiert hat. Bei der Transportschicht ist es nun so, dass sie ihre Dienste der Applikation anbietet, in unserem Fall den einer verlustfreien und reihenfolgetreuen Auslieferung von Datenpaketen. Zur Erfüllung ihrer Aufgabe muss die Transportschicht Pakete von der Applikation oder an die Applikation zwischenpuffern. Dies geschieht bei uns im sendBuffer bzw. im receiveBuffer. Die Größe dieser Puffer ist begrenzt. Die maximale Größe wird durch die Parameter und Attribute sendQueue und receiveQueue bestimmt.

## **System Calls**

Die Kommunikation zwischen Applikation und Transportschicht erfolgt mittels sogenannter System Calls. Für diese Aufgabe sind die folgenden vier System Calls relevant:

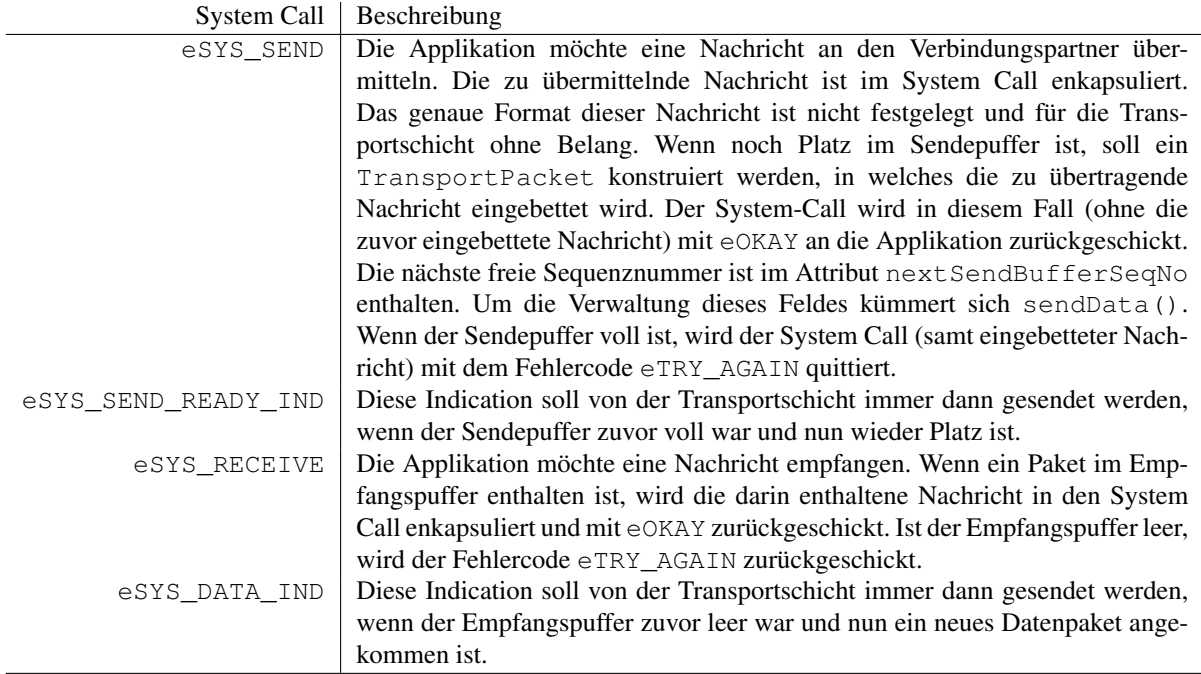

## **Hilfsfunktionen**

Folgende Hilfsfunktionen werden Sie benötigen. Bitte beachten Sie Änderungen und Erweiterungen zum letzten Termin:

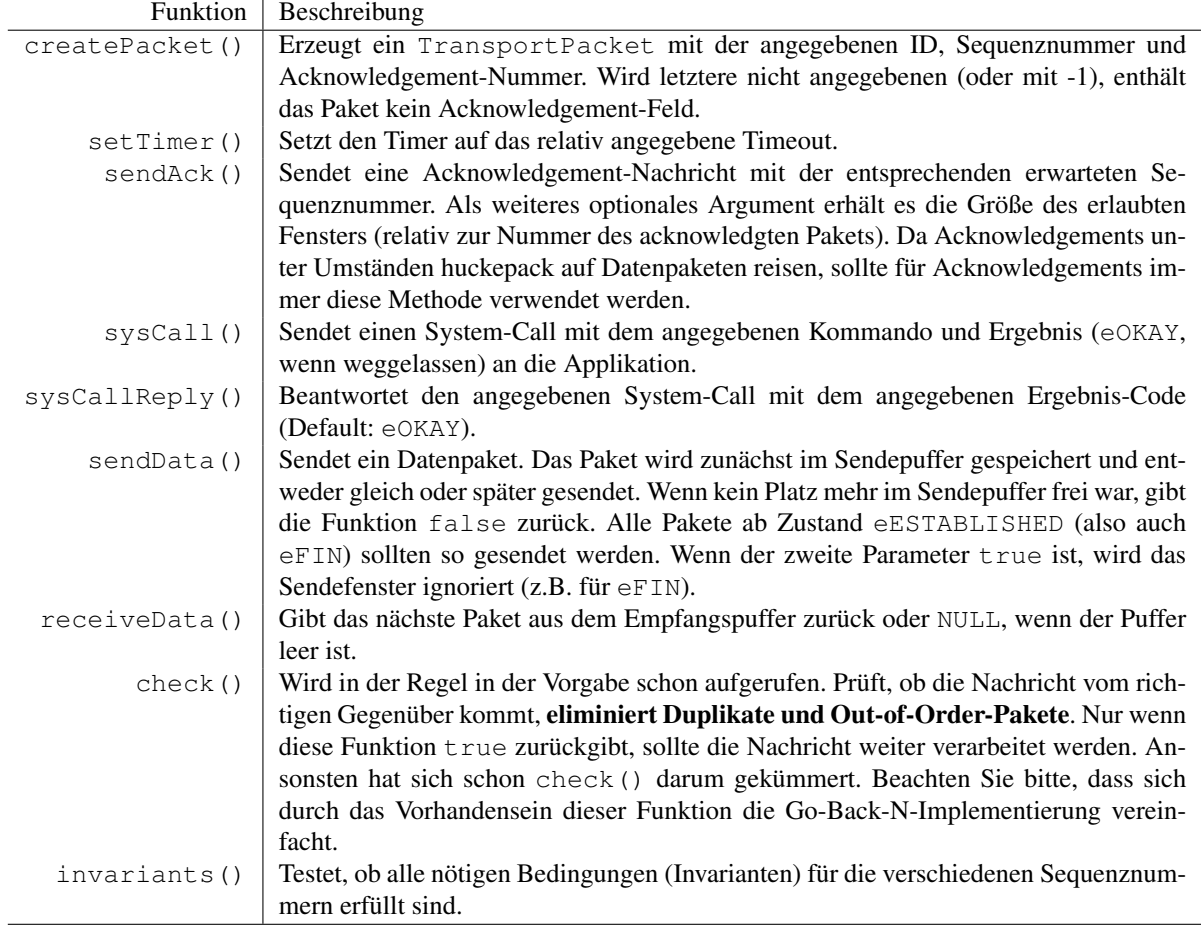

## Aufgabe 3: Go-Back-N-Implementierung

Sie müssen zunächst TransportEndpoint.cc im Verzeichnis transport aus dem letzten Projekt übernehmen. Implementieren Sie anschließend Go-Back-N. Ergänzen Sie bitte folgende Funktionen in der Datei transport/TransportEndpointData.cc:

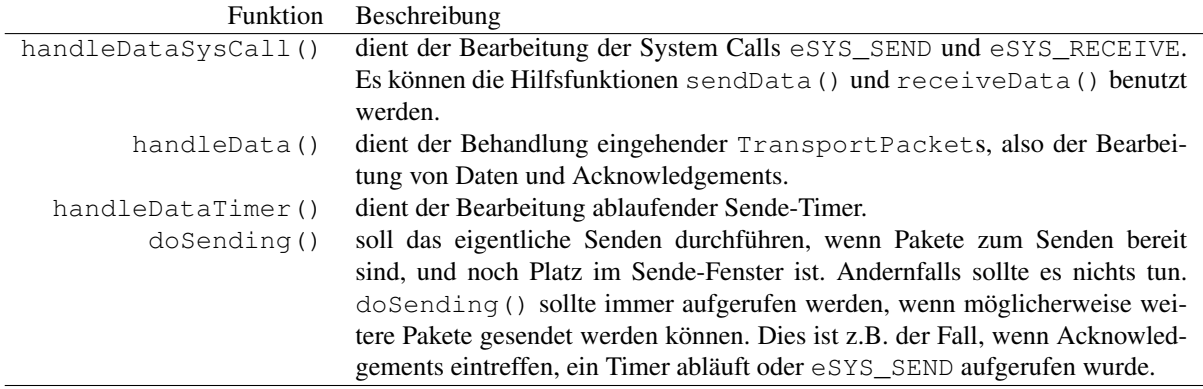

In den SYN-Paketen sowie in allen Acknowledgements sollte das window-Feld so gesetzt werden, dass es die Anzahl freier Plätze im Empfangspuffer angibt. Wenn ein Paket mit gültigem window empfangen wird, sollte maxAllowedSeqNo entsprechend gesetzt werden.

Der zur Verfügung gestellte Code sendet automatisch ein Paket mit der ID ePERM, der nächsten erwarteten Sequenznummer und dem passenden Window, wenn durch diesen Mechanismus das Fenster komplett geschlossen wurde und danach wieder etwas frei wird. Der Verlust des Permits wird auch bereits durch einen Timer abgesichert.

Benutzen Sie bitte wieder die Vektoren sendSeqNumVector und ackSeqNumVector zum Aufzeichnen der Sequenznummern. outOfOrderSeqNumVector wird schon von check() korrekt benutzt.

## Bitte beachten Sie folgende wichtige Hinweise:

- Beachten Sie bitte, dass ePERM Pakete eine Art duplizierter Acknowledgements sind, die jedoch nicht von check() herausgefiltert werden. Sie müssen also in handleData() geeignet auf diese Duplikate reagieren.
- Vergessen Sie nicht, in TransportEndpoint.cc das Senden und Verarbeiten von eSYN-Paketen um den Fenstermechanismus zu erweitern.
- Denken Sie bitte daran, in den Zuständen vor eESTABLISHED nextSendBufferSeqNo passend zu initialisieren.
- In den Zuständen ab eESTABLISHED ist immer nextSendBufferSeqNo zu benutzen, nie nextSendSeqNo. nextSendBufferSeqNo wird von sendData() verwaltet, greifen Sie also nur lesend darauf zu.

## Aufgabe 4: Testen

Rufen Sie Run 1 auf. Die schon implementierten PeerToPeerAppl-Applikationen werden nun versuchen dynamisch Verbindungen auf- und abzubauen und einigen sich darauf, wer sendet und wer empfängt. Splitten Sie den transport Vektor mit ./splitvec.py ../results/transpB01.vec out in alle Subvektoren auf (Skript befindet sich im eval Ordner). Schauen sie sich anschließend mit ./plot.sh out0 out2 das Ergebnis an, es wird der SendSeqNum Vektor und der AckSeqNum Vektor des linken Knotens dargestellt. Überprüfen sie Anhand der Grafik ob ihre Implementierung funktioniert.

Führen Sie nun auch die Runs 1-32 aus (mit ./runAll.sh ). Wechseln Sie in das Verzeichnis eval und werten Sie die Runs mit ./ps\_eval\_arq.py -r 1,32 ../results/transpB aus.